# SLCC FINANCE CHECKLIST

## DAILY/WEEKLY

| Task                                                         | Resources             |
|--------------------------------------------------------------|-----------------------|
| □ Check SLCCBuy for requisitions to be submitted or approved | <u>SLCCBuy Manual</u> |

#### MONTHLY

| Task                                                                                                    | Resources                                                                                                    |
|----------------------------------------------------------------------------------------------------|----------------------------------------------------------------------------------------------------|
| <ul> <li>Review FGIBAVL banner screen or the Banner Budget</li> <li>Availability Report to check the current overall financial status.</li> </ul> | <ul> <li><u>Budget Training &amp; Resources</u></li> <li><u>Understanding Banner</u></li> <li><u>Availability Report</u></li> </ul>         |
| <ul> <li>Review detailed activity on the FGIBDST/FGITRND or FGRODTA<br/>banner screen/report to ensure transactions are correct.</li> </ul>       | <ul> <li><u>Budget Training &amp; Resources</u></li> <li><u>How to drill down for itemized</u><br/><u>transactions in Banner</u></li> </ul> |
| <ul> <li>Review encumbrance list on FGIOENC banner screen to check<br/>for accuracy or follow up on open encumbrances.</li> </ul>                 | <ul> <li><u>Budget Training &amp; Resources</u></li> <li><u>Viewing Encumbrances in</u><br/><u>Banner</u></li> </ul>                        |
| □ Review labor distribution report for accuracy.                                                                                                  |                                                                                                    |
| Approve employee time, if applicable, after the close of each<br>pay period.                                                                      | <ul> <li><u>Approving time on the</u></li> <li><u>Employee Dashboard</u></li> </ul>                                                         |
| Complete and approve p-card expense reports in Chrome River.                                                                                      | <ul> <li><u>Chrome River Manual</u></li> </ul>                                                                                              |

### YEARLY

| Task                                                    | Resources                                                                       |
|---------------------------------------------------------|---------------------------------------------------------------------------------|
| □ Set up budgets for any numeric indexes (appx August). | <ul> <li>How to set up initial budget<br/>for self-support indexes</li> </ul>   |
| □ Submit IBP requests to the portal (appx February).    | <ul> <li>Informed Budget Process<br/>Resources</li> </ul>                       |
| □ Submit final fiscal year requisitions (appx May).     | Year End Cut-Off Dates                                                          |
| □ Conduct annual inventory verification (Oct-Dec).      | <ul> <li><u>Annual Inventory Training &amp;</u><br/><u>Resources</u></li> </ul> |

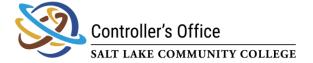

#### **AS NEEDED**

| Task                                                  | Resources                                  |
|-------------------------------------------------------|--------------------------------------------|
| Request journal entries from the Controller's Office. |                                            |
| □ Create or approve budget transfers in Etrieve.      | Budget Office Forms &<br>Instructions      |
| Maintain inventory equipment records.                 | Property Control BCM &<br>Admin. Resources |
| Surplus old equipment.                                | <ul> <li>Surplus Forms</li> </ul>          |

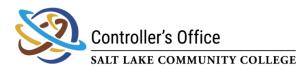

Created by Michelle Cahoon Last Reviewed 4/8/2024